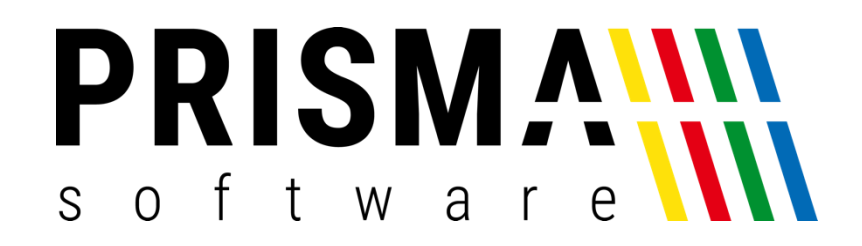

# DOKUMENTATION

### Stand: 21.02.2024

## DATEV-SCHNITTSTELLE

FÜR PRISMA GASTROKASSE

Prisma Software Solutions GmbH WOLFGANG REICHEL IM DOTTENTAL 12 66663 MERZIG [INFO@PRISMASOFTWARE.DE](mailto:info@prismasoftware.de) [WWW.PRISMASOFTWARE.DE](http://www.prismasoftware.de/)

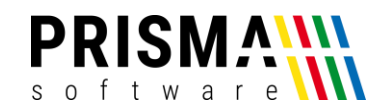

Mit der DATEV-Schnittstelle können Sie die Tagesumsätze am Monatsende für das Buchhaltungsprogramm DATEV oder für Ihren Steuerberater in eine kompatible Textdatei exportieren. Diese Datei kann man dann in DATEV mit der Funktion ,ASCI-Import' direkt in die Buchhaltung einlesen.

#### **Kontenliste:**

Tragen Sie hier einmal alle Konten ein, die Sie über die DATEV-Schnittstelle buchen möchten.

Wenn Sie die Konten nicht kennen, fragen Sie Ihren Steuerberater, der kann Ihnen da weiter helfen.

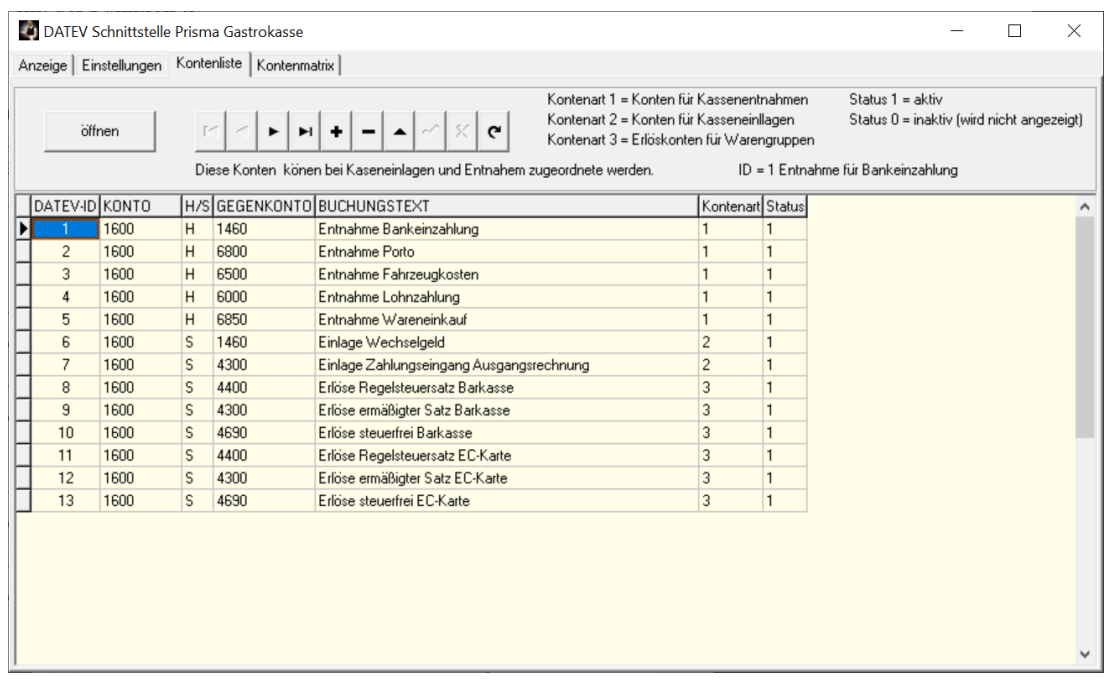

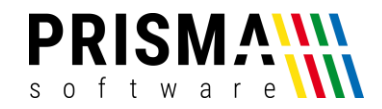

#### **Kontenmatrix:**

Hier können Sie Kontengruppen anlegen, die dann einer Warengruppe zugeordnet werden müssen.

Sie können auch allen Warengruppen die gleiche DATV-Gruppe zuordnen.

Innerhalb einer Gruppe werden die Kontensätze aus der vorherigen Kontenliste den Kassenkonten (Barkasse, EC-Karte…) und den Mehrwertsteuersätzen zugeordnet.

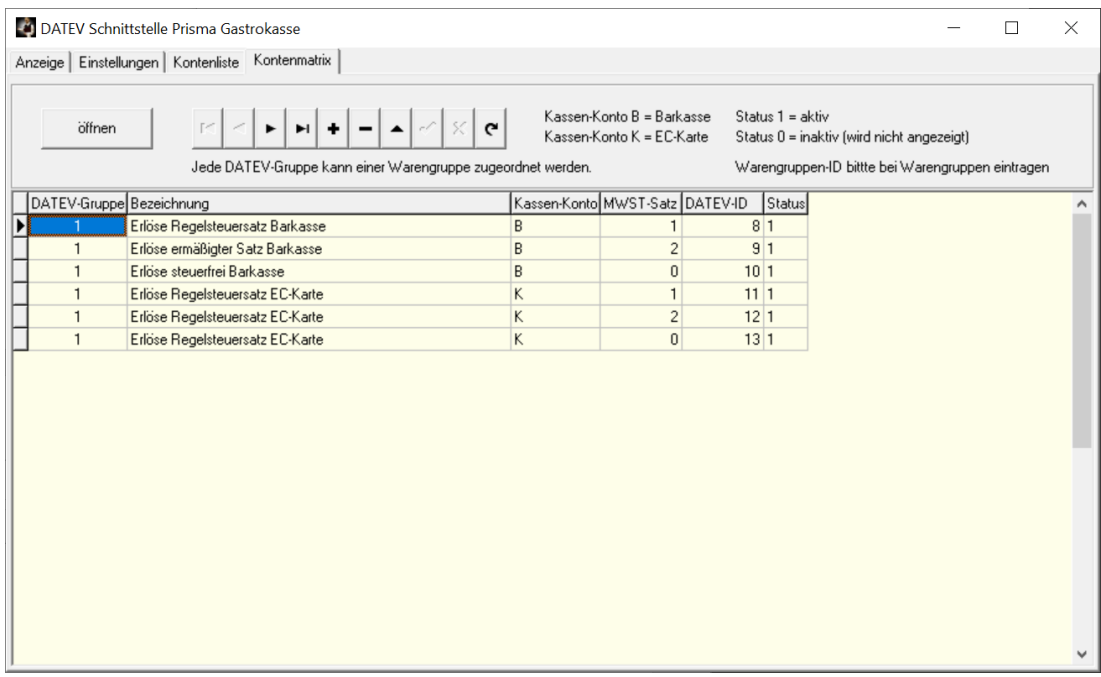

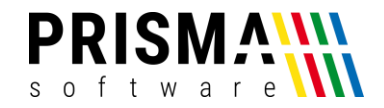

#### **Einstellungen**

Sie können hier unter mehreren Formaten wählen, für das Format EXTF werden die Mandantennummer, die Beraternummer und die Sachkontenlänge benötigt.

Diese Daten kann Ihnen Ihr Steuerberater mitteilen.

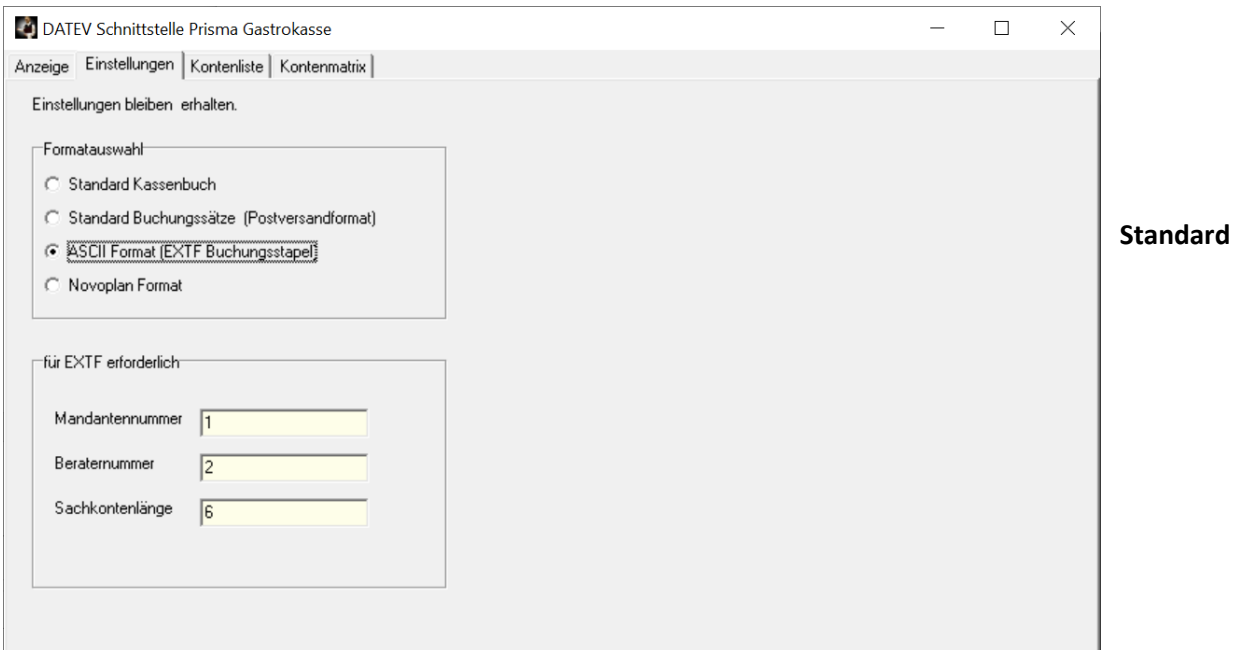

#### **Kassenbuch**

"Währung";"VorzBetrag";"RechNr";"BelegDatum";"Belegtext";"UStSatz";"BU";"Gegenkonto";"Kost1";"K ost2";"Kostmenge";"Skonto";"Nachricht"

"EUR";+8,00;;"1708";"Tagesumsatz";19,00;;;;;;;"Bareinnahmen";

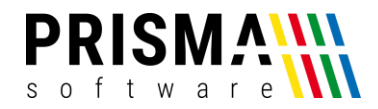

#### **Standard Buchungssätze (Postversandformat)**

800S;;1800;"1708";"";"1708";5600;;;;;"Bareinnahmen";

#### **ASCII Format (EXTF)**

EXTF;510;21;Buchungsstapel;7;20180817104000000;;RE;PR;Admin;13;4711;20180101;4;20180817;2018 0817;Buchungsstapel;K;1;0;0;EUR;

Umsatz (ohne Soll/Haben-Kz);Soll/Haben-Kennzeichen;WKZ Umsatz;Kurs;Basis-Umsatz;WKZ Basis-Umsatz;Konto;Gegenkonto (ohne BU-Schlüssel);BU-Schlüssel;Belegdatum;Belegfeld 1;Belegfeld 2;Skonto;Buchungstext;Postensperre;Diverse

Adressnummer;Geschäftspartnerbank;SachverhaltZinssperre;Beleglink;Beleginfo - Art 1;Beleginfo - Inhalt 1;Beleginfo - Art 2;Beleginfo - Inhalt 2;Beleginfo - Art 3;Beleginfo - Inhalt 3;Beleginfo - Art 4;Beleginfo - Inhalt 4;Beleginfo - Art 5;Beleginfo - Inhalt 5;Beleginfo - Art 6;Beleginfo - Inhalt 6;Beleginfo - Art 7;Beleginfo - Inhalt 7;Beleginfo - Art 8;Beleginfo - Inhalt 8;KOST1 - Kostenstelle;KOST2 - Kostenstelle;KOST Menge;EU-Land u. UStID;EU-Steuersatz;Abw. Versteuerungsart;Sachverhalt L+L;Funktionsergänzung L+L;BU 49 Hauptfunktionstyp;BU 49 Hauptfunktionsnummer;BU 49 Funktionsergänzung;Zusatzinformation - Art 1;Zusatzinformation - Inhalt 1;Zusatzinformation - Art 2;Zusatzinformation - Inhalt 2;Zusatzinformation - Art 3;Zusatzinformation - Inhalt 3;Zusatzinformation - Art 4;Zusatzinformation - Art 5;Zusatzinformation - Inhalt 5;Zusatzinformation - Art 6;Zusatzinformation - Inhalt 6;Zusatzinformation - Art 7;Zusatzinformation - Inhalt 7;Zusatzinformation - Art 8;Zusatzinformation - Inhalt 8;Zusatzinformation - Art 9;Zusatzinformation - Inhalt 9;Zusatzinformation - Art 10;Zusatzinformation - Inhalt 10;Zusatzinformation - Art 11;Zusatzinformation - Inhalt 11;Zusatzinformation - Art 12;Zusatzinformation - Inhalt 12;Zusatzinformation - Art 13;Zusatzinformation - Inhalt 13;Zusatzinformation - Art 14;Zusatzinformation - Inhalt 14;Zusatzinformation - Art 15;Zusatzinformation - Inhalt 15;Zusatzinformation - Art 16;Zusatzinformation - Inhalt 16;Zusatzinformation - Art 17;Zusatzinformation - Inhalt 17;Zusatzinformation - Art 18;Zusatzinformation - Inhalt 18;Zusatzinformation - Art 19;Zusatzinformation - Inhalt 19;Zusatzinformation - Art 20;Zusatzinformation - Inhalt 20;Stück;Gewicht;Zahlweise;Forderungsart;Veranlagungsjahr;Zugeordnete Fälligkeit;Skontotyp;Auftragsnummer;Buchungstyp;USt-Schlüssel (Anzahlungen);EU-Mitgliedstaat (Anzahlungen);Sachverhalt L+L (Anzahlungen);EU-Steuersatz (Anzahlungen);Erlöskonto

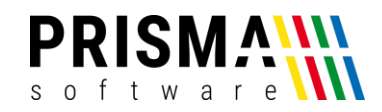

(Anzahlungen);Herkunft-Kz;Leerfeld;KOST-Datum;SEPA-

Mandatsreferenz;Skontosperre;Gesellschaftername;Beteiligtennummer;Identifikationsnummer;Zeichne

rnummer;Postensperre bis;Bezeichnung SoBil-Sachverhalt;Kennzeichen SoBil-

Buchung;Festschreibung;Leistungsdatum;Datum Zuord. Steuerperiode;

8,00;S;;;;;5600;1800;;1708;;;;Bareinnahmen;

**Novoplan Format (kein DATEV)**

"17082018";"5600";"1800";"";"Bareinnahmen";"8,00";"";

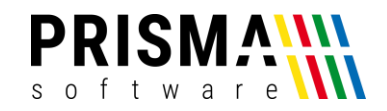

Wählen Sie nun hier den gewünschten Zeitraum an, z.B. einen Monat und klicken auf ,Anzeigen'.

Die Umsatzdaten werden zunächst nur in Tagessummen je Buchungsart und Mehrwertsteuersatz angezeigt.

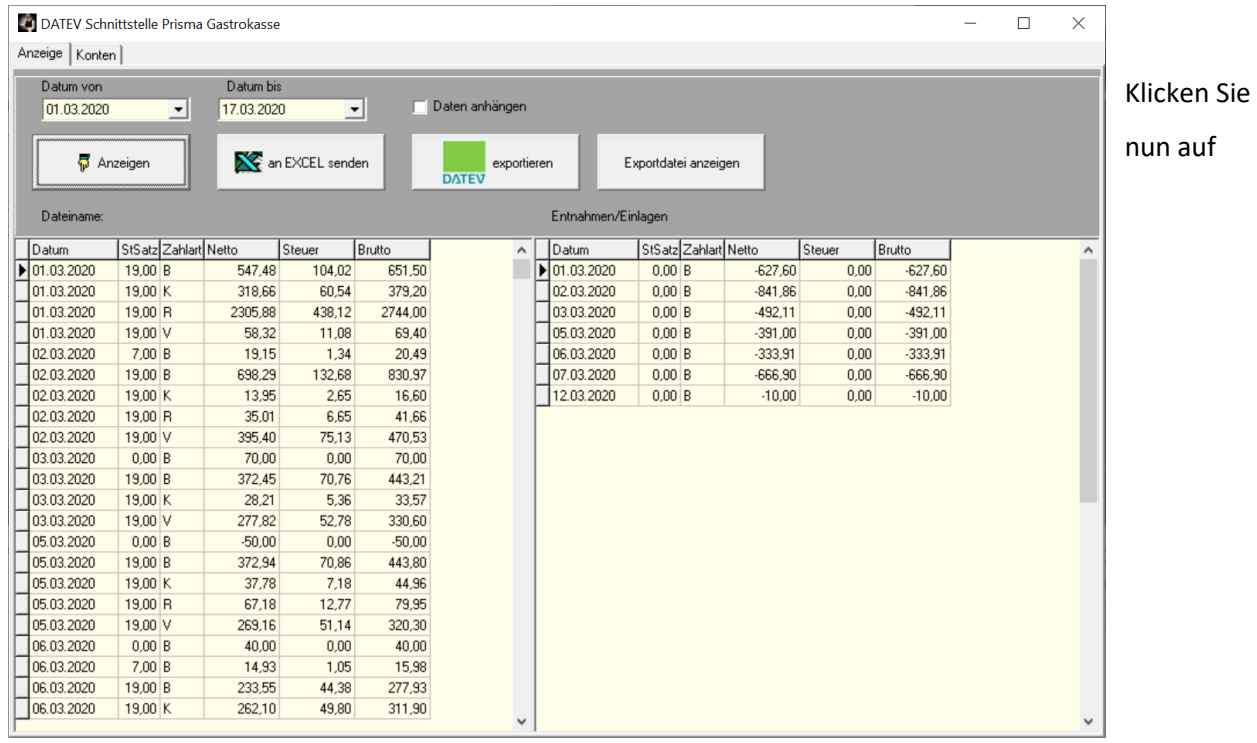

'exportieren'. Die Daten werden dann in die Datei Exportdatei in das aktuelle Prismaverzeichnis

(c:\prisma) exportiert und können an den Steuerberater oder direkt an DATEV weitergegeben werden. Sie können sich auch den Inhalt der erzeugten Datei anschauen, indem Sie auf den Button , Exportdatei anzeigen' klicken.

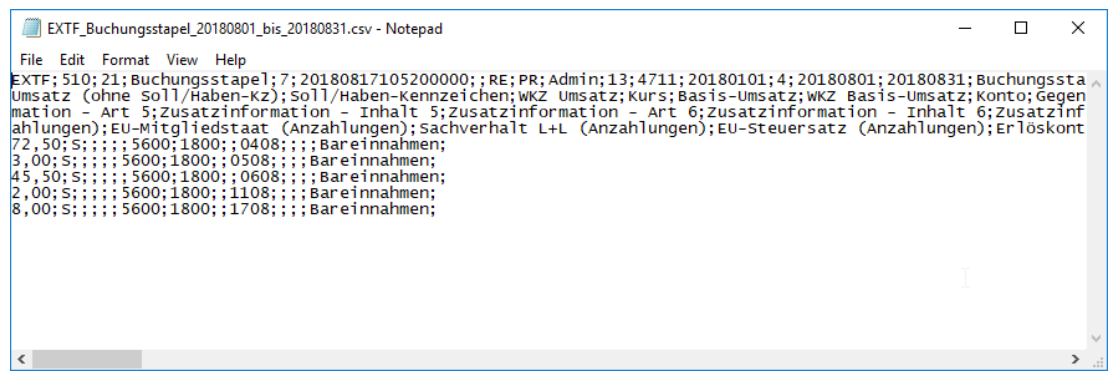

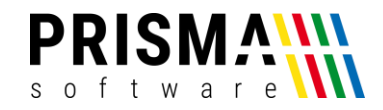

Die Checkbox ,Daten anhängen' bewirkt, dass beim Anklicken der Exportfunktion die Daten in der Exportdatei angehängt werden, wenn die Datei bereits existiert. Ist die Checkbox nicht angeklickt, wir die Datei vor dem Export immer gelöscht was der Normalfall ist.